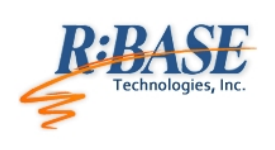

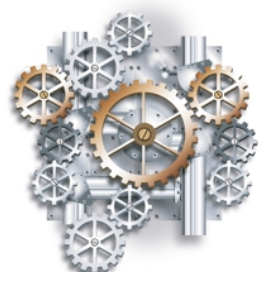

R:BASE Technologies, Inc. 3935 Old William Penn Highway Murrysville, PA 15668-1854 USA 1+724.733.0053 Phone 1+724.733.0196 Fax http://www.rbase.com

Friday, May 29, 2015

## What's New in R:BASE eXtreme 9.5 Official Release Version UPDATE 5 Build: 9.5.5.20529

**Requested Enhancements 11/26/2014 - 05/29/2015**

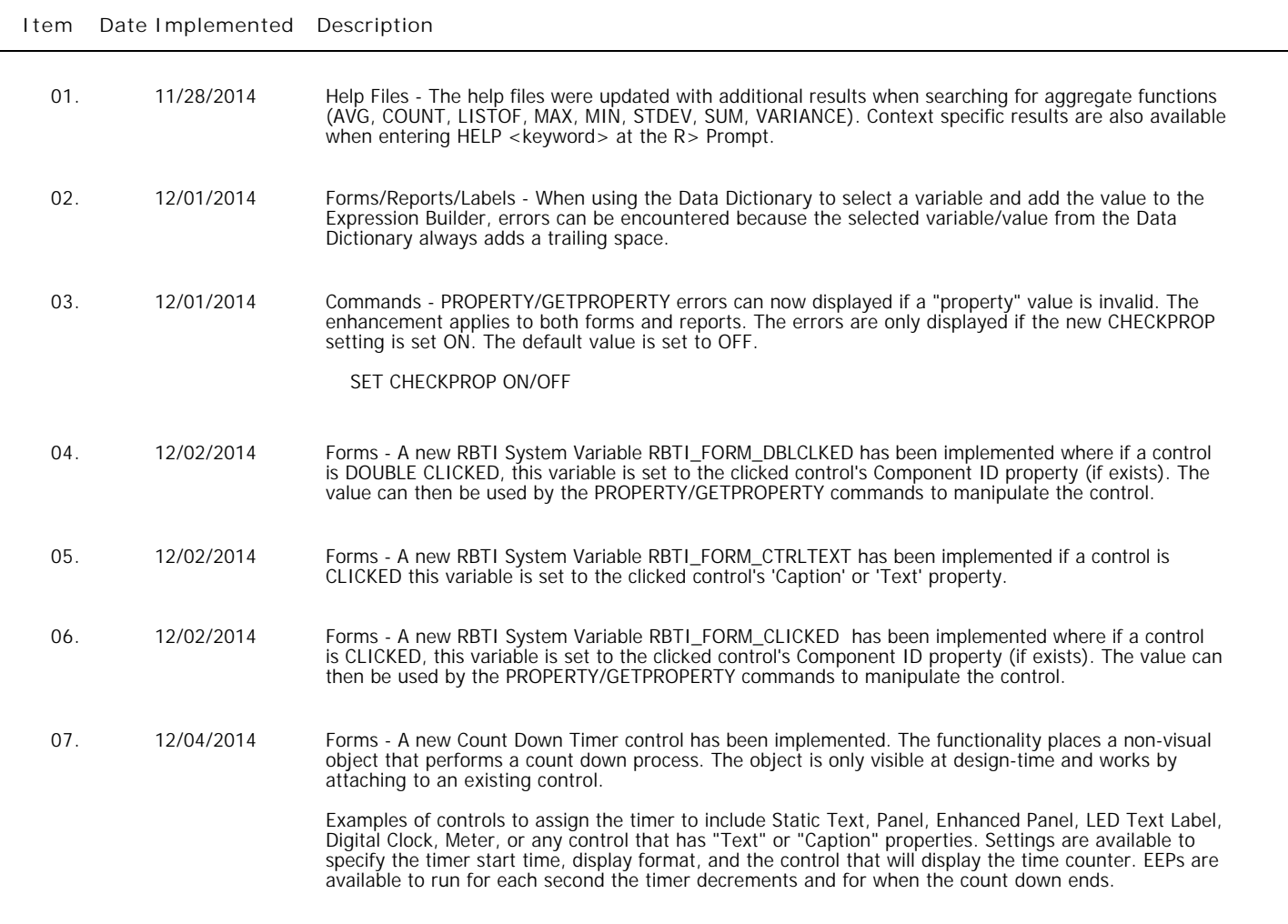

08. 12/11/2014 Forms - Please implement a property to toggle the FILTERTYPE of an Enhanced DB Grid.

The following PROPERTY command parameter is now supported:

PROPERTY <component\_id> FILTERTYPE 'Value'

Examples:

 PROPERTY EDBGrid\_Customer FILTERTYPE 'EQUAL' PROPERTY EDBGrid\_Customer FILTERTYPE 'LIKE' PROPERTY EDBGrid\_Customer FILTERTYPE 'CONTAINS'

09. 12/11/2014 Forms - I have an Enhanced DB Grid with a filter. I would like to perform a calculation as a value is typed into the filter bar.

The Enhanced DB Grid now includes the "On DB Grid Filter Change" EEP.

- 10. 12/12/2014 Forms The Advanced Variable Rich Edit control has been added to forms. Variable Rich Edit controls can be automatically converted to Advanced Variable Rich Edit controls.
- 11. 12/16/2014 Commands It would be nice to have a couple more OPTION parameters with the CHOOSE command, to pre-select a choice in the displayed list.

Two new CHOOSE command parameters INITVAL and INITPOS are available as part of the OPTIONS. INITVAL specifies the pre-selected initial value(s) for the items in the list. INITPOS specifies the pre-selected initial position(s) for the items in the list. The first value in the list is assigned zero, and increments for the number of values in the list.

 CHOOSE vChoose FROM #TABLES CHKBOX 2 TITLE 'Choose Table...' + LINES 25 OPTION INITPOS 2,5

 CHOOSE vChoose FROM #TABLES CHKBOX 2 TITLE 'Choose Table...' + LINES 25 OPTION INITVAL TITLES,CONTACT

- 12. 12/17/2014 R:Compiler for R:BASE Reworked embedded plugin detection in compiled applications. Also removed duplicate loading of embedded resources. Startup times should see significant improvement in loading time.
- 13. 12/17/2014 Forms Removed duplicate processing of grid footers when form datasets are navigated.
- 14. 12/17/2014 Forms Optimized detection of active forms. Previous code relied on exception handling. Updated method properly sets the internal form reference to NULL when form is destroyed.
- 15. 12/17/2014 General Optimized R:BASE launch process. Objects that are created on startup but are used at a later time, or no used at all, were created on-demand resulting to faster application startup.
- 16. 12/17/2014 General Optimized Variable Handling. Removed unnecessary validations in handling variables and database object. This also resulted to significant reduction in number of function calls between front end and the database engine to accomplish the same task.
- 17. 12/17/2014 Reports/Labels Removed unnecessary variable recalculation on report/label data traversal.
- 18. 12/17/2014 Forms Optimized forms with scrolling. The process that is only applicable when form has scrollbars is executed every time the mouse wheel is scrolled even if form has no scrollbars. This was corrected. This resulted to faster scrolling of form contents.
- 19. 12/17/2014 General Single character search in strings was replaced with faster code. This resulted to faster text parsing.
- 20. 12/17/2014 Forms/Reports/Labels Removed unused columns when fetching forms, reports, and labels metadata. Unnecessary memory allocations were also removed.

- 21. 12/17/2014 Database Explorer Improved detection of compressed database objects (forms, reports, labels). Duplicate loading of resources were cleaned up.
- 22. 12/17/2014 Reports/Labels Reworked the print to PDF text encoding function to minimize memory allocation/de-allocation.
- 23. 12/17/2014 Reports/Labels Replaced the print to PDF font/typeface checking whether it is a symbol or not. Replaced with a lookup method instead of checking with the operating system every time.
- 24. 12/17/2014 Forms Optimized form load process. In previous releases the entire form is always instantiated to detect/execute On Before Start EEP and On Before Design code. Now the form is no longer instantiated resulting to faster load times, for both design-time and run-time.
- 25. 12/18/2014 Forms A "Reset Hints" button has been added to the Enhanced DB Navigator, allowing the default values to be restored.
- 26. 12/22/2014 Commands The new setting, NOCALC, has been implemented to suppresses or processes computed column expressions with the UNLOAD and LOAD commands.

If NOCALC is set to ON, then the UNLOAD command, as it creates LOAD statements, will generate new "load only" commands as it starts each table. These "load only" commands would be CALC and NOCALC, which operate in a fashion similar to CHECK/NOCHECK and FILL/NOFILL and NUM/NONUM commands. The UNLOAD command will output the current values for the computed columns as it unloads the data.

NOCALC allow users to preserve original computed values when using UNLOAD/LOAD to move data, or when rebuilding a database with UNLOAD ALL.

SET NOCALC ON

- 27. 12/23/2014 Forms It would be useful to have the ability to customize the items in the forms menu bar (Menu Bar Designer> Menu Items) by changing the colors and fonts.
- 28. 12/30/2014 Commands When mistakenly creating a table structure where a DEFAULT value is defined that exceeds the text column size, the following error message is displayed.

-ERROR- Default length must be no longer than 60 chars (2791)

The error message response has been enhanced to display the following:

-ERROR- Default value length exceeds defined length of the column. (2132)

29. 12/31/2014 Forms - Check boxes are now supported in the DB Lookup List View, Variable Lookup List View, and List View controls. Additional PROPERTY/GETPROPERTY parameters are available to manipulate and capture check box data.

The following captures and sets the check status of an item:

 PROPERTY CompID 'ITEMS[1]->CHECKED' 'TRUE' GETPROPERTY CompID 'ITEMS[1]->CHECKED' 'VarName'

The following returns a string of comma-separated "key field" values for checked items:

GETPROPERTY CompID 'CHECKEDROWS' 'VarName'

The following returns the number of checked items:

GETPROPERTY CompID 'CHECKEDROWCOUNT' 'VarName'

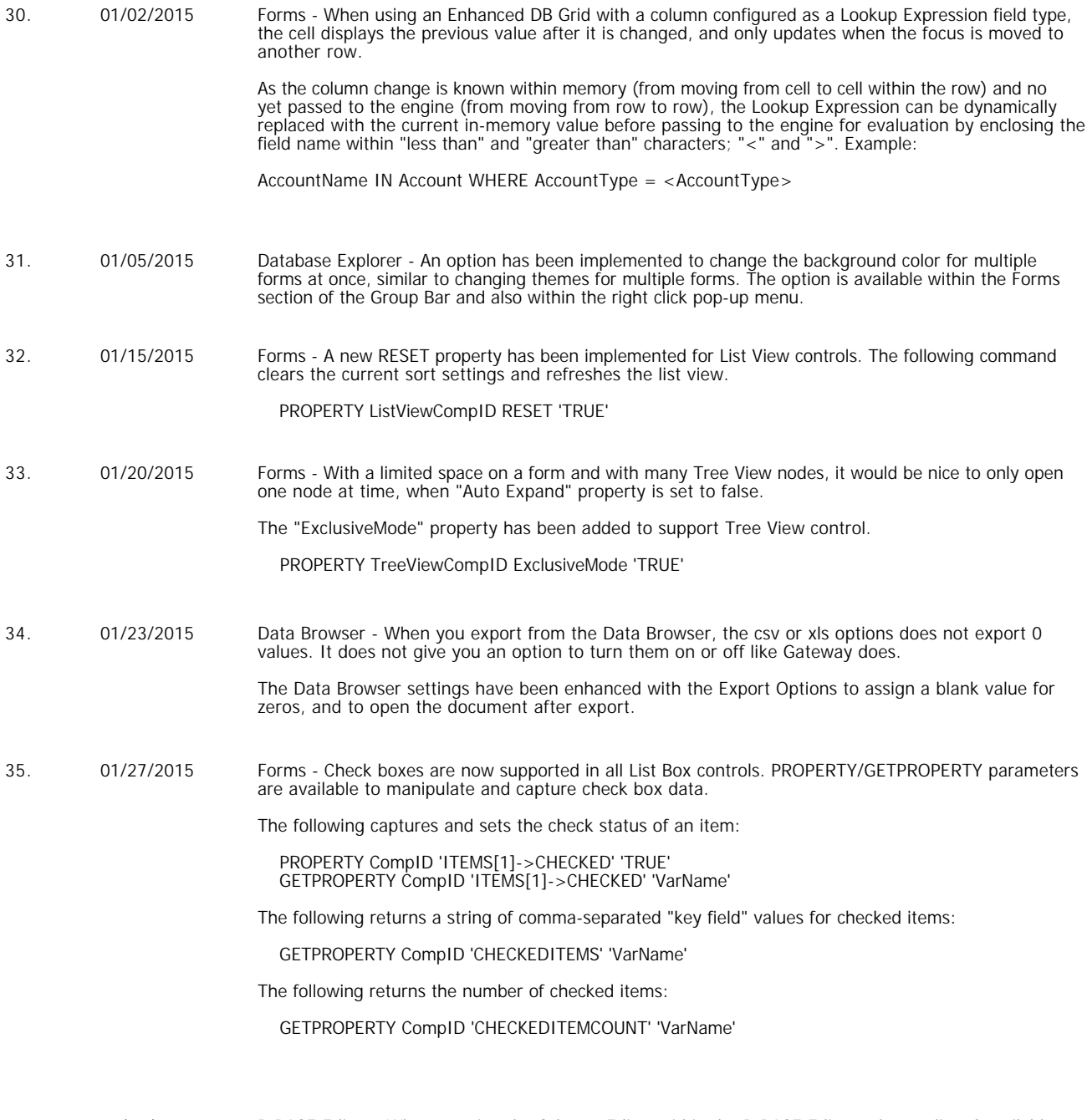

36. 01/30/2015 R:BASE Editor - When opening the Scheme Editor within the R:BASE Editor, where a list of available schemes are listed, can the selection default to R:BASE?

37. 02/12/2015 Forms - The Background Color Mapping column feature in Enhanced DB Grids is very powerful, however, is limited to text value comparisons. Can an enhancement allow comparisons of numeric and date columns with variables (e.g. #DATE) ?

> The Background Color Mapping feature within Enhanced DB Grids now supports all data types (rather than just TEXT), as well as relational operators. Within the "Text Value" field of the Colors dialog, several formats are available to specify relational operators with variables:

 $=$   $(\ldots)$  $\langle$ ...  $>$ (...)  $\langle > ($ ...)

Examples:

 Example 1: Highlight all negative values: <(0) Example 2: Highlight dates that are later than today: >(.#DATE) Example 3: Highlight all dollar amount greater than \$100: >(\$100.00) Example 4: Highlight all values that match a defined variable: = (.VarName) Example 5: Highlight all values that match a defined variable and text: =(.vCompName Corporation)

38. 02/12/2015 Plugins - Can the LoadDirectoryName Plugin be enhanced where nodes of the tree structure be expanded when the dialog is displayed?

> Two additional options are supported for the LoadDirectoryName Plugin, for expanding the initial node and for expanding nodes with a single click.

EXPAND\_INITIAL\_FOLDER - Determines if; the initial folder node is expanded (ON), the initial folder and the sub-folders are expanded (CASCADE), the initial folder is not expanded (OFF, default).

AUTO\_EXPAND - Determines if single click will expand/close a node when clicked (ON/OFF). Otherwise double click is used. This option is for clicking on nodes, not the tree structure.

Example:

 PLUGIN LoadDirectoryName vDirName+ |PATH\_NAME C:\RBTI\ + |SHOW\_BUTTONS ON+ |CREATE\_FOLDER\_ICON OFF+ |DELETE\_FOLDER\_ICON OFF+ |WIDTH 500+ HEIGHT 400+ |READ\_ONLY ON+ |INCLUDE\_NON\_FOLDERS OFF+ |SHOW\_HIDDEN OFF+ |OK\_BUTTON\_CAPTION 'Load Folder'+ |EXPAND\_INITIAL\_FOLDER CASCADE+ |AUTO\_EXPAND ON

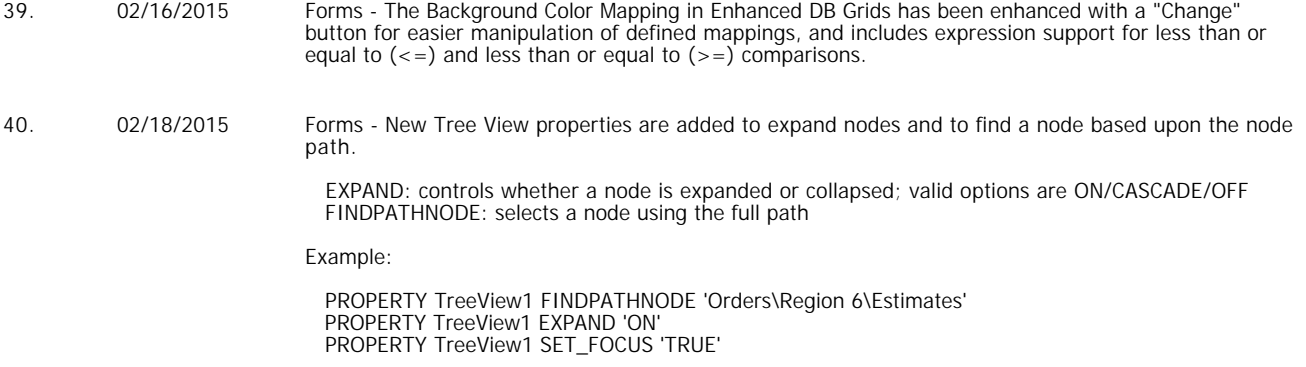

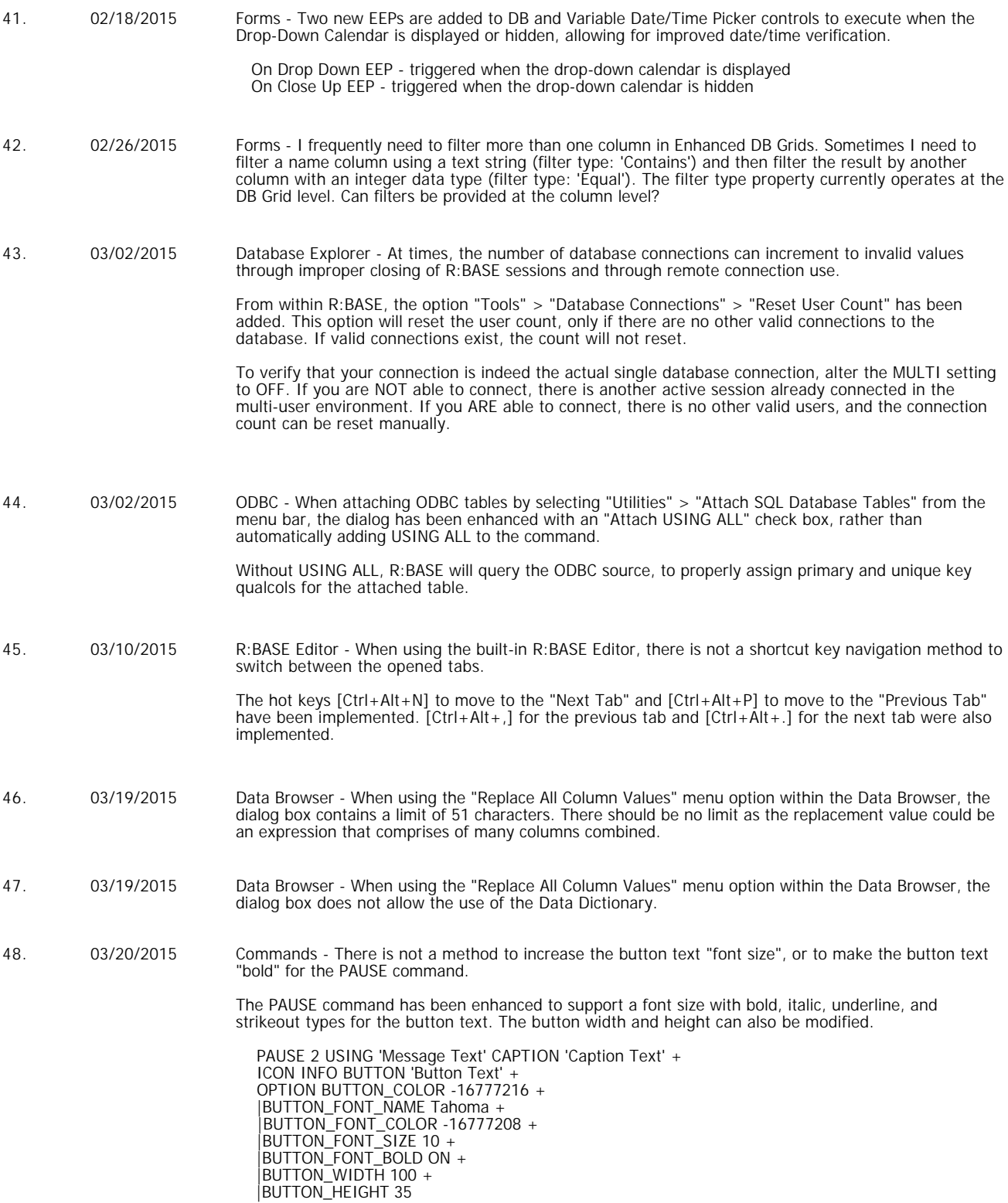

49. 03/20/2015 Commands - With DIALOG command and using OK/CANCEL buttons with a field, parameters are available for the button text to be enlarged and made bold. However, there are not YES/NO button parameters for the button text to be enlarged and made bold.

> The YES/NO button parameters for the DIALOG command have been enhanced to support a font name, with bold, italic, underline, and strikeout font types for the button text. The button widths can also be modified.

 DIALOG 'Type Message Here ...' vResponse vEndKey YES + CAPTION 'Type Caption Here ...' ICON INFO + OPTION BUTTON\_YES\_COLOR 32768 + |BUTTON\_NO\_COLOR 255 + |BUTTON\_YES\_FONT\_BOLD ON + |BUTTON\_YES\_FONT\_COLOR -16777208 + |BUTTON\_YES\_FONT\_NAME Tahoma + |BUTTON\_YES\_FONT\_SIZE 10 + |BUTTON\_YES\_WIDTH 85 + |BUTTON\_NO\_FONT\_BOLD ON + |BUTTON\_NO\_FONT\_COLOR -16777208 + |BUTTON\_NO\_FONT\_NAME Tahoma + |BUTTON\_NO\_FONT\_SIZE 10 + |BUTTON\_NO\_WIDTH 85

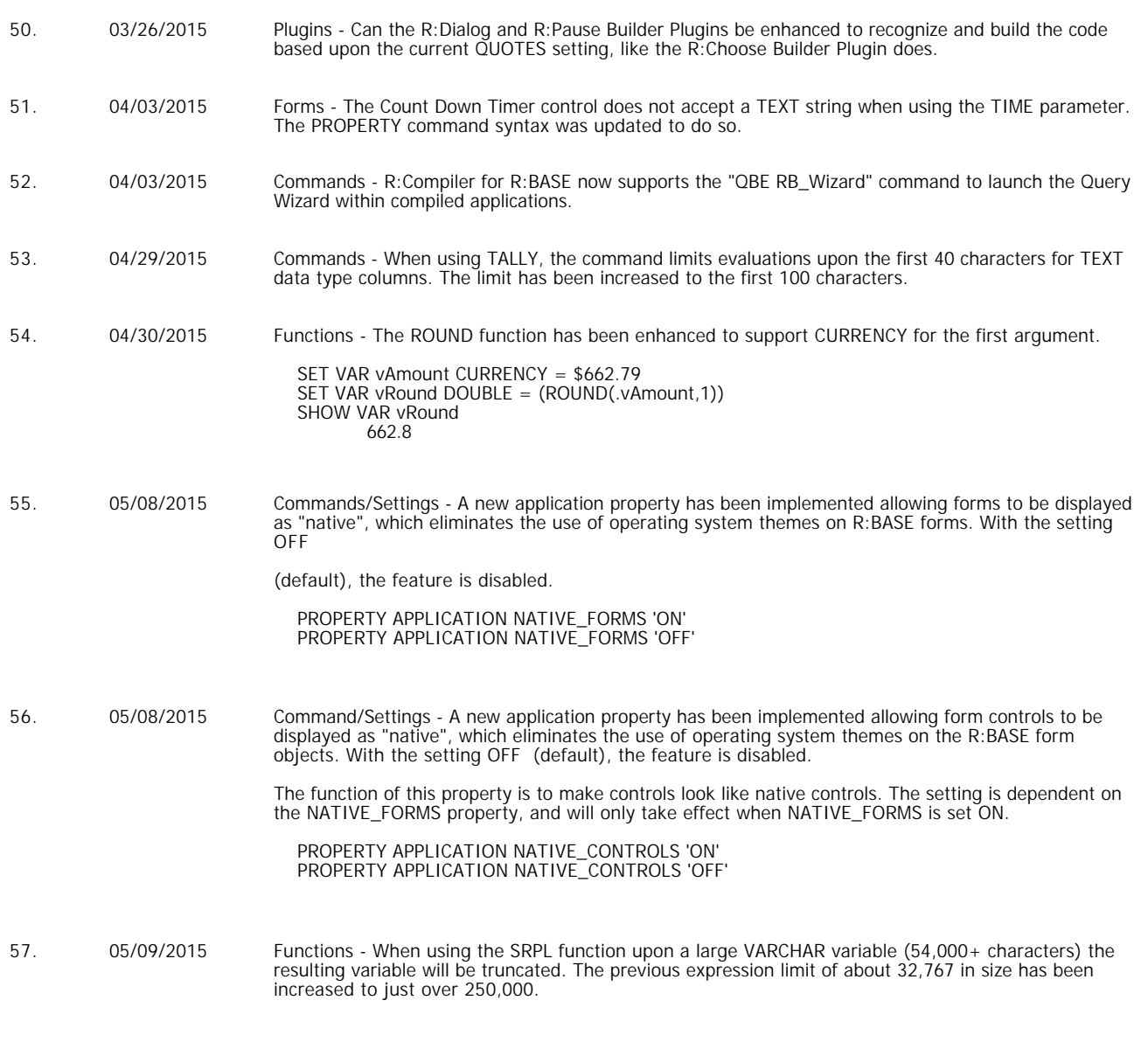

- 58. 05/11/2015 Forms A new On After Cell Click EEP has been introduced for the Enhanced DB Grid control, to fire after a grid cell has been clicked.
- 59. 05/13/2015 Forms A Display Format property is now supported for form variable controls. The Display Format is only available for non-text type data (Integer, Date, Time, etc.). When the control has focus, the value will be formatted in its native format. Upon exit, the Display Format value is applied.

## 60. 05/13/2015 System Tables - Currently the SYS\_INDEX\_TYPE column of SYS\_INDEXES returns a constant '3' for all records. It would aid identification and understanding if instead of a constant '3' a number really indicative of the index type such as the listing below was returned.

- $1 =$  INDEX 2 = UNIQUE INDEX 3 = UNIQUE CASE INDEX 4 = DBF INDEX
- 5 = PRIMARY KEY
- 6 = PRIMARY KEY CASE 7 = UNIQUE KEY
- 8 = UNIQUE KEY CASE
- 9 = FOREIGN KEY
- 61. 05/27/2015 Reports/Labels The properties for "Blank When Zero" and "NULL Format" have been added to the Variable Memo and DB Memo controls in the Report/Label Designer.

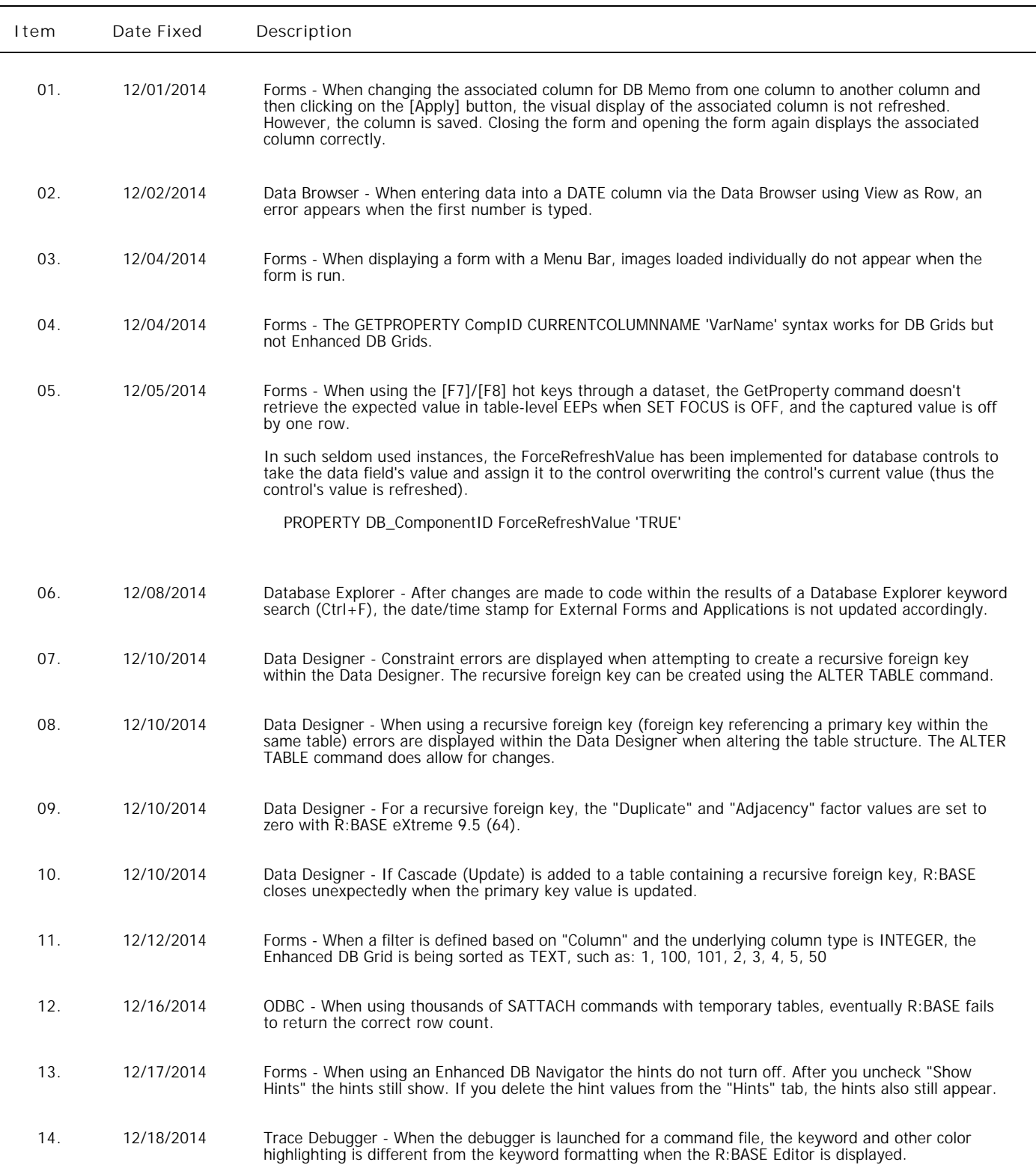

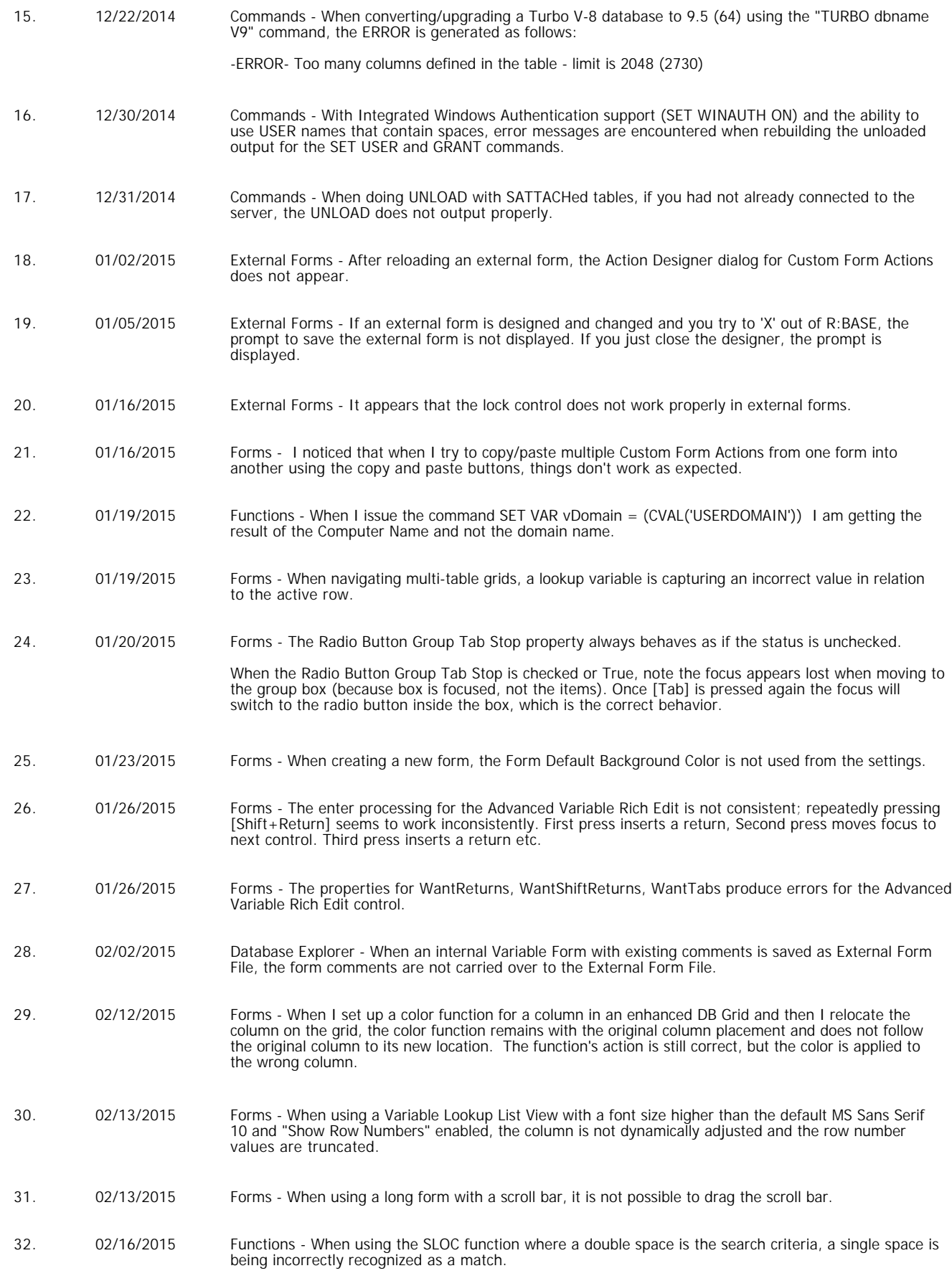

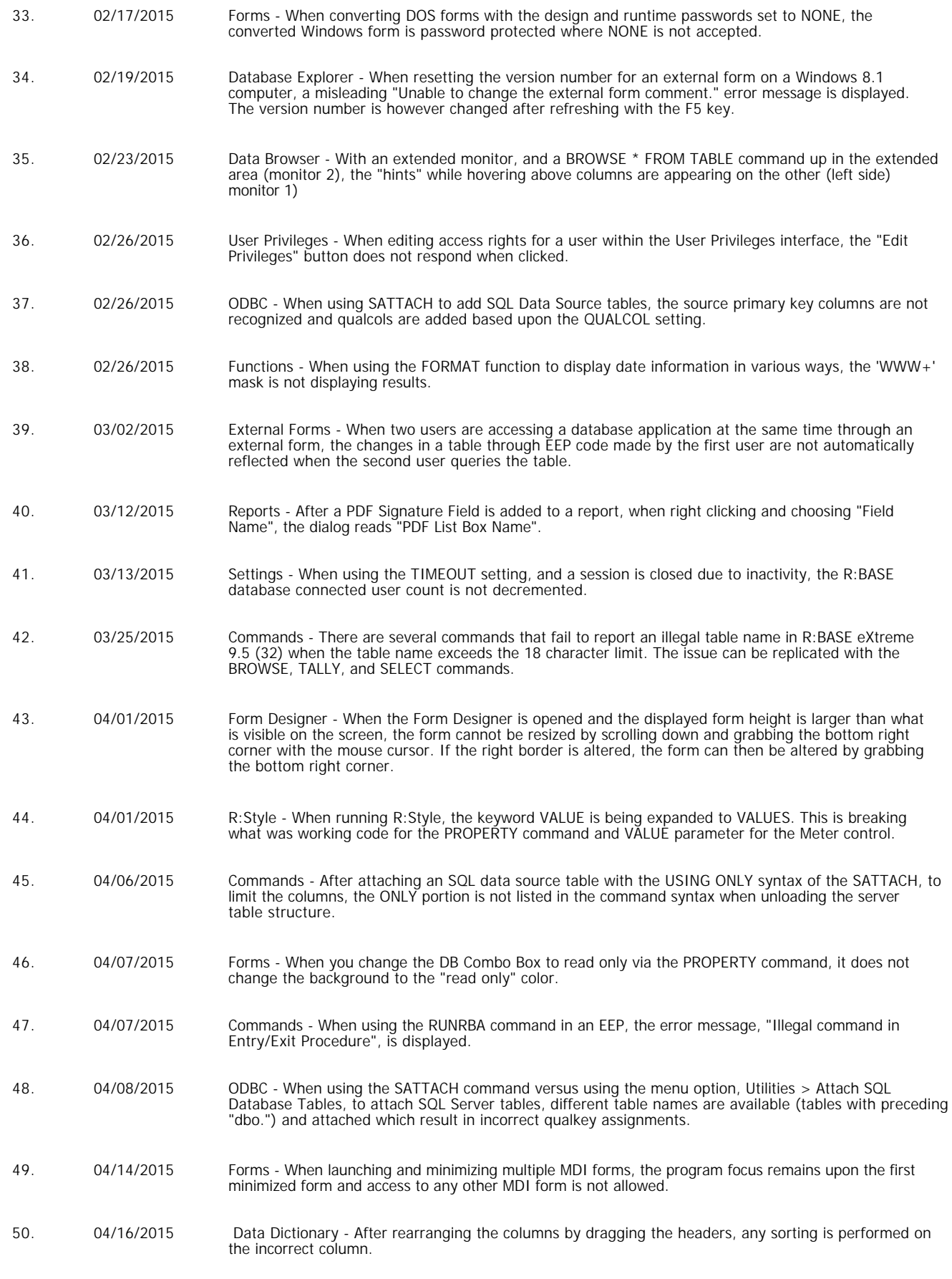

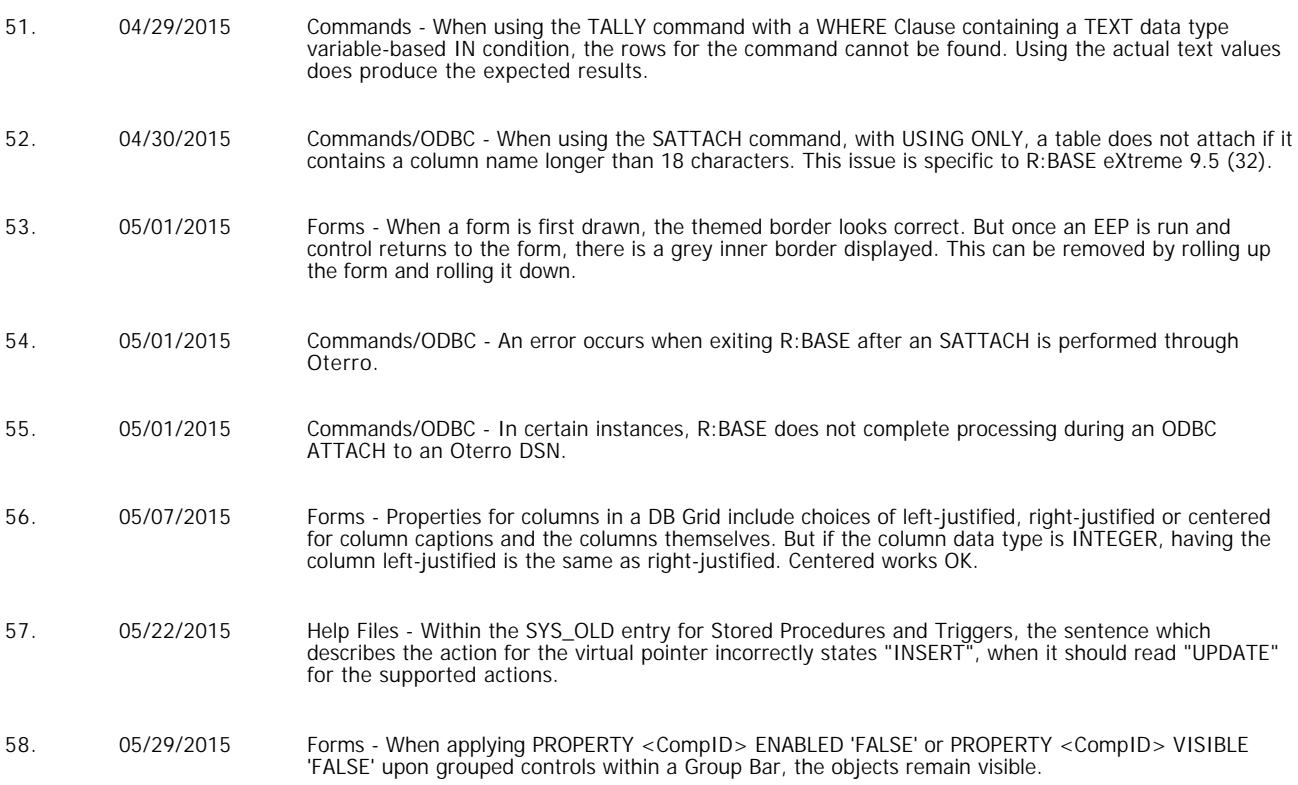